# N9K-C-YC93180FX3Sの追加メモリカードの交 換

内容 はじめに 前提条件 要件 使用するコンポーネント 背景説明 その他のメモリサポートモデル 追加のメモリカードの確認 追加のメモリカードを交換してください 関連情報

## はじめに

このドキュメントでは、N9K-C-YC93180FX3Sの追加メモリカードを交換する手順について説明 します。

## 前提条件

#### 要件

次の項目に関する専門知識があることが推奨されます。

• N9K-C93180YC-FX3S

#### 使用するコンポーネント

このドキュメントの情報は、次のソフトウェアとハードウェアのバージョンに基づいています。

- N9K-C93180YC-FX3S
- フィールド交換ユニット(FRU)

このドキュメントの情報は、特定のラボ環境にあるデバイスに基づいて作成されました。このド キュメントで使用するすべてのデバイスは、クリアな(デフォルト)設定で作業を開始していま す。本稼働中のネットワークでは、各コマンドによって起こる可能性がある影響を十分確認して ください。

#### 背景説明

一部のNexus 9300シリーズスイッチでは、メモリカードの追加がサポートされています。追加の メモリカードはフィールド交換ユニット(FRU)であり、RMAの処理時には独立した部品として扱 われます。追加のメモリカードは、シャーシの交換時に古いシャーシから新しいシャーシに取り 外す必要があります。同様に、ハードウェア障害と判断され、RMAが必要な場合は、交換する必 要があります。例として、このドキュメントではN9K-C93180YC-FX3Sの追加メモリカードを交 換する手順を紹介します。

## その他のメモリサポートモデル

2022年1月更新。最新情報については、「参考資料」セクションのリンクを参照してください。

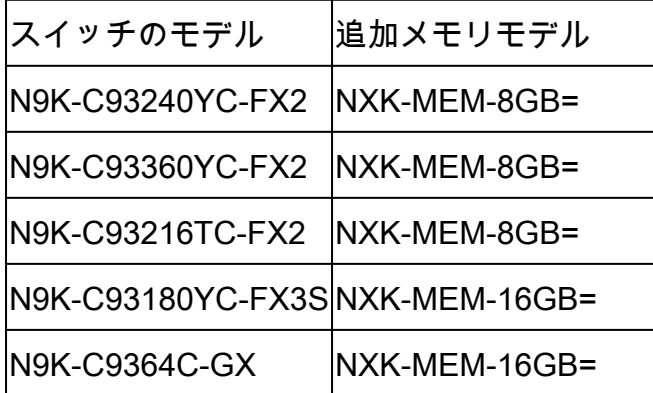

### 追加のメモリカードの確認

表示されたスイッチのデフォルトメモリは16 GBであるため、show versionコマンドの出力を使 用して、追加メモリの存在を識別できます。

switch # show version <snip> Hardware cisco Nexus9000 C93180YC-FX3S Chassis Intel(R) Xeon(R) CPU D-1526 @ 1.80GHz with 32827152 kB of memory.  $\langle \langle \langle \langle \langle \rangle \rangle \rangle \langle \langle \langle \langle \rangle \rangle \rangle \langle \langle \rangle \rangle$  Processor Board ID FDO25020SQW <snip>

また、bashモードに入ると、メモリカードに関するより詳細な情報を得ることができます。

「Memory Device」セクションにSize, Part Numberが表示されている場合は、メモリカードが取 り付けられていることを意味します。

switch(config)# run bash sudo su bash-4.3# dmidecode <snip> Handle 0x0049, DMI type 17, 40 bytes Memory Device Array Handle: 0x0047 Error Information Handle: Not Provided Total Width: 72 bits Data Width: 72 bits Size: 16384 MB Form Factor: DIMM Set: None Locator: DIMM\_A1 Bank Locator: NODE 1 Type: < OUT OF SPEC> Type Detail: Synchronous Registered (Buffered) Speed: 2667 MHz Manufacturer: Hynix Semiconductor Serial Number: 34F26686 Asset Tag: DIMM\_A1\_AssetTag Part Number: HMA82GR7CJR8N-VK Rank: 2 Configured Clock Speed: 2133 MHz Minimum voltage: Unknown Maximum voltage: Unknown Configured voltage: 0.003 V <snip> Handle 0x004C, DMI type 17, 40 bytes Memory Device Array Handle: 0x0047 Error Information Handle: Not Provided Total Width: 72 bits Data Width: 72 bits Size: 16384 MB Form Factor: DIMM Set: None Locator: DIMM\_B1 Bank Locator: NODE 1 Type: < OUT OF SPEC> Type Detail: Synchronous Registered (Buffered) Speed: 2667 MHz Manufacturer: Hynix Semiconductor Serial Number: 53E1BC40 Asset Tag: DIMM\_B1\_AssetTag Part Number: HMA82GR7CJR8N-VK Rank: 2 Configured Clock Speed: 2133 MHz Minimum voltage: Unknown Maximum voltage: Unknown Configured voltage: 0.003 V

# 追加のメモリカードを交換してください

1. スイッチの電源がオフになっていて、ケーブルが取り外されていることを確認します。 2.ネジとパネルを取り外します。

3. 左スロットの両端のラッチを引いて、メモリカードを取り外します。

4.新しいスイッチのネジとパネルを取り外します。

5. メモリカードを新しいスイッチの左スロットに挿入します。

6. パネルを交換し、ネジで固定します。

## 関連情報

- [Cisco Nexus 9000シリーズスイッチへの8または16ギガビットDIMMの追加](/content/en/us/td/docs/switches/datacenter/nexus9000/hw/memory_upgrade/8_and_16G_Memory_Upgrade.html)
- [シスコのテクニカルサポートとダウンロード](https://www.cisco.com/c/ja_jp/support/index.html?referring_site=bodynav)

翻訳について

シスコは世界中のユーザにそれぞれの言語でサポート コンテンツを提供するために、機械と人に よる翻訳を組み合わせて、本ドキュメントを翻訳しています。ただし、最高度の機械翻訳であっ ても、専門家による翻訳のような正確性は確保されません。シスコは、これら翻訳の正確性につ いて法的責任を負いません。原典である英語版(リンクからアクセス可能)もあわせて参照する ことを推奨します。